## **3.1.3.1 Spostarsi tra layer diversi**

Ipotesi:

- *Dati* nella cartella ECDLGIS\_SYLLABUS (percorso: C:\GISeQGIS\_DATI\ECDLGIS\_SYLLABUS)
- *Progetti* presenti nella cartella PG\_ECDLGIS\_SYLLABUS (percorso: C:\GISeQGIS\_PROGETTI\PG\_ECDLGIS\_SYLLABUS)

Carichiamo il progetto **PG\_SYL\_Centri\_Comuni\_Municipi**:

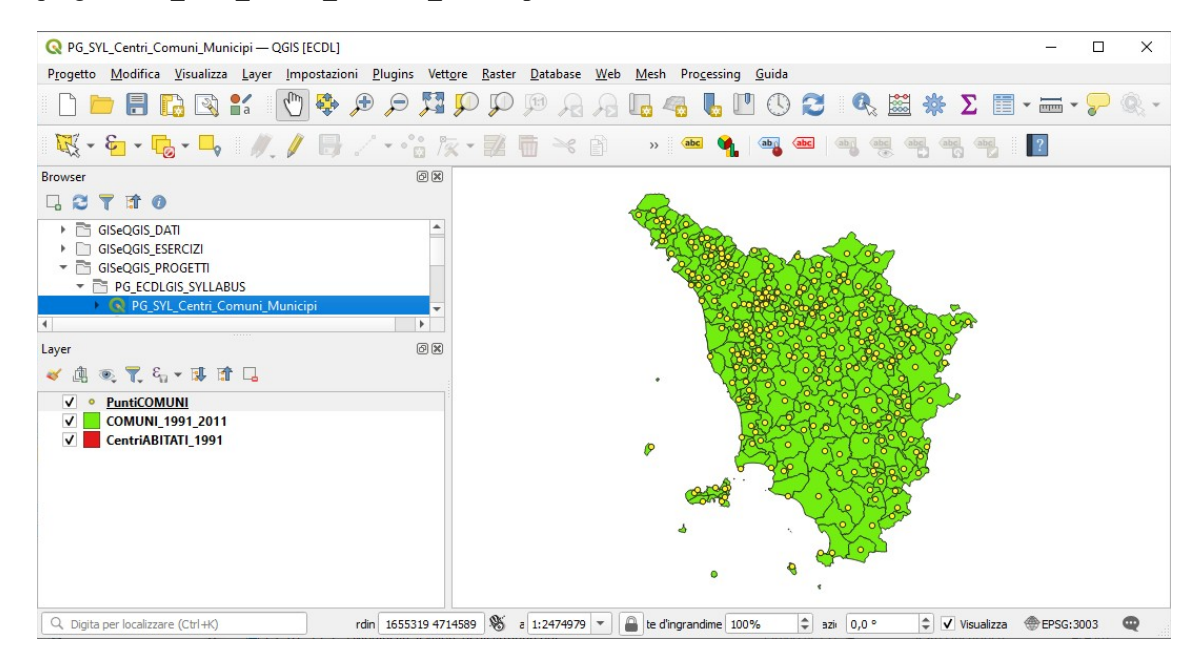

si nota che il layer **CentriABITATI\_1991** non è visibile, questo accade perché attualmente i layer si sovrappongono uno sull'altro nell'ordine dall'alto verso il basso della catasta nel pannello Layer e non è definito alcun livello di trasparenza nelle simbologie.

Per ovviare a ciò possiamo selezionare il layer **CentriABITATI** 1991 e trascinarlo tenendo premuto il mouse sul layer con il tasto sinistro e poi rilasciarlo, quindi ad esempio se spostiamo il layer **CentriABITATI 1991** sopra il layer **COMUNI 1991 2011** avremo:

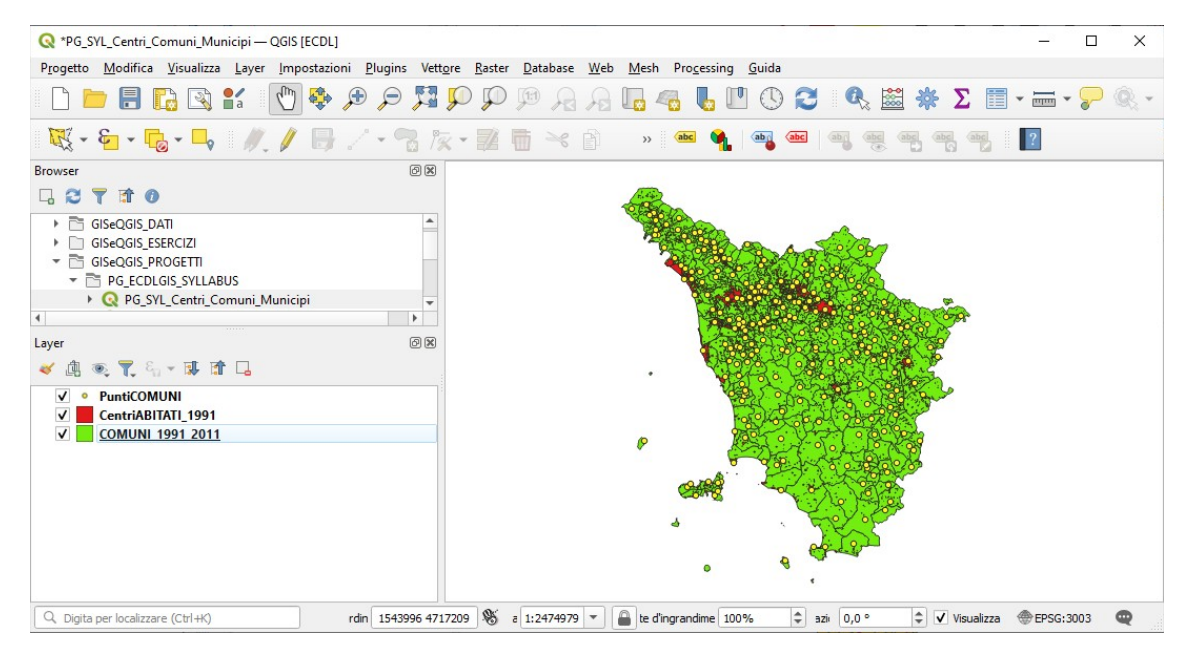

tenendo presente che il simbolo di **PuntiComuni** è sul punto che l'ISTAT individua come georeferenziazione dei Municipi dei comuni (in realtà il centroide delle sezione di censimento nel quale ricade il Municipio) e che tale simbolo alla scala della figura precedente ha grandezza tale da ricoprire molte aree dei centri abitati, vediamo cosa succede ingrandendo la visualizzazione ad esempio sul comune di Portoferraio avendo attivato il **Pannello Panoramica** per il layer **COMUNI\_1991\_2011** e **Etichette Singole** sul campo **NOME** del layer **PuntiComuni**:

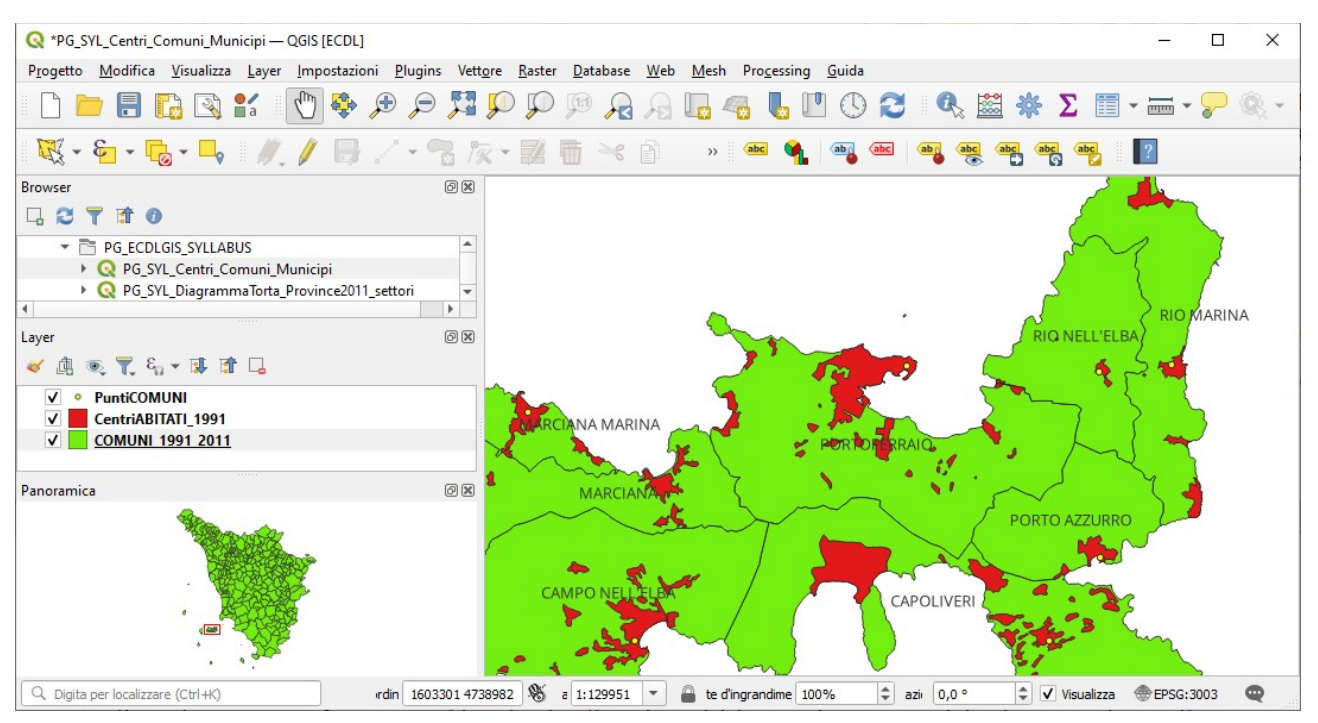

Se ora salviamo il progetto senza cambiare nome al progetto perderemo la configurazione del progetto originario con l'ordine originario dei layer (oltre a memorizzare la presenza del pannello Panoramica e delle etichette al layer PuntiComuni).

Vediamo invece ricaricando il progetto come fare per cambiare la visualizzazione dei layer sul progetto originario senza alterare il progetto: andiamo in **Visualizzazione ► Pannelli** e attiviamo **Ordine Layer** :

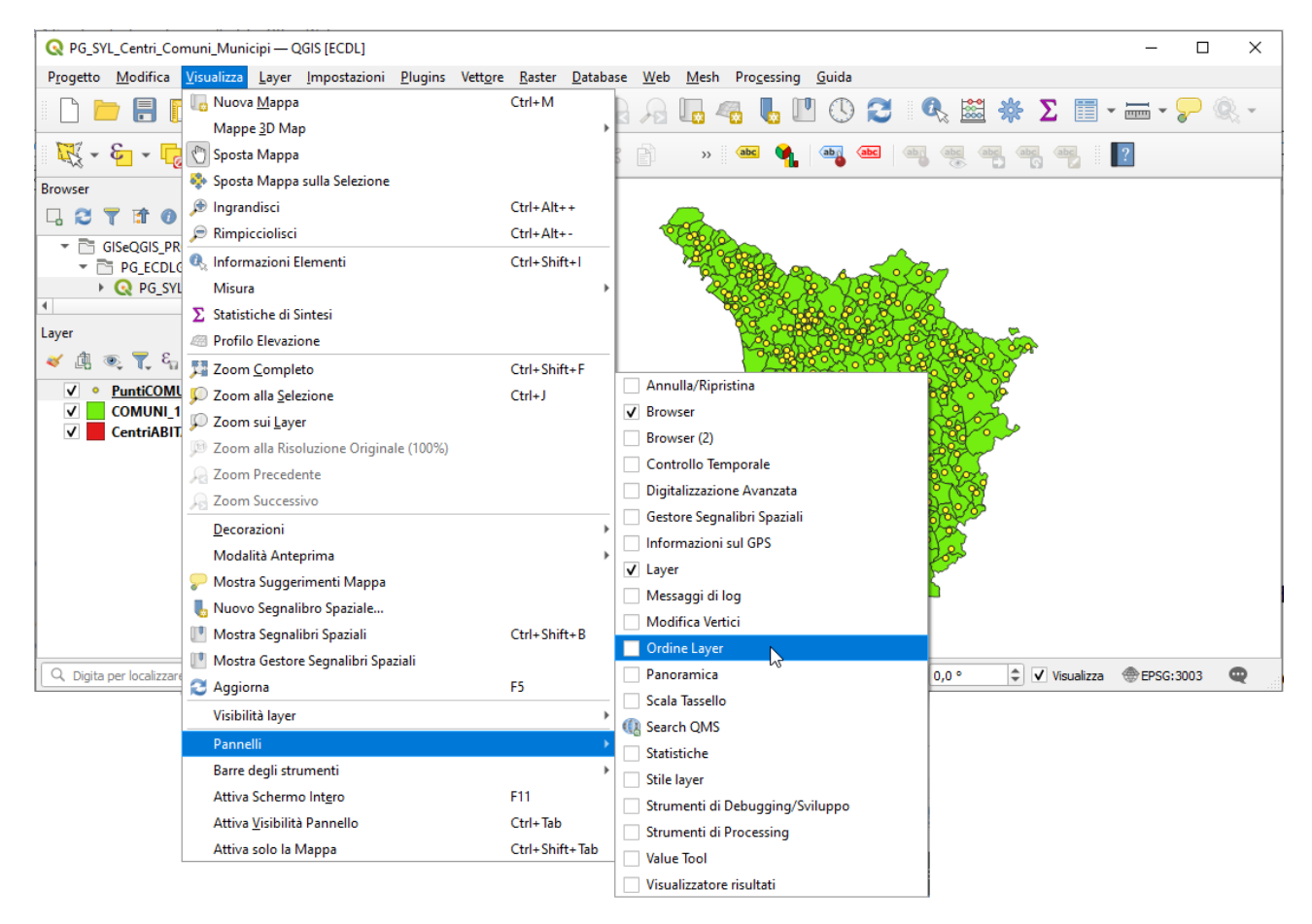

quindi attiviamo **Controllo ordine di visualizzazione** e spostiamo il layer **CentriABITATI** :

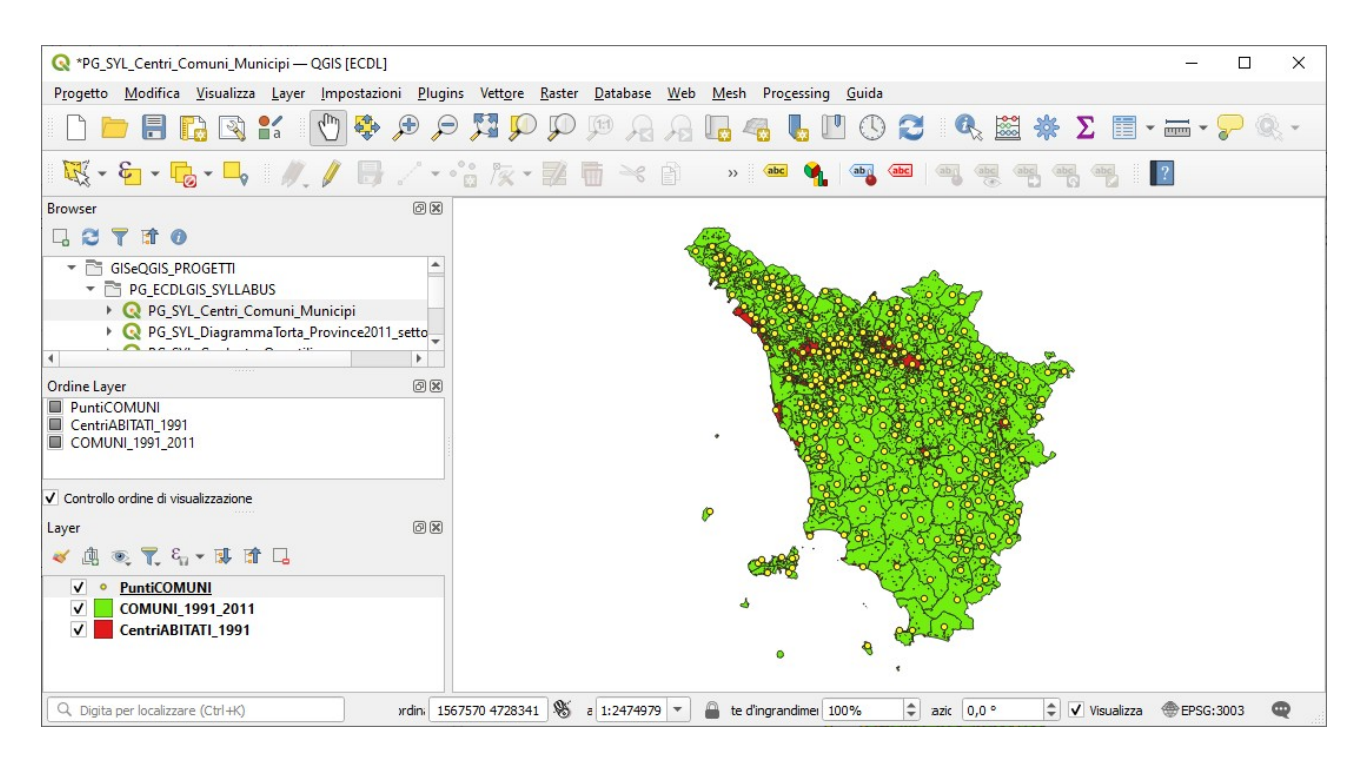

Abbiamo ottenuto lo stesso risultato senza modificare il progetto.